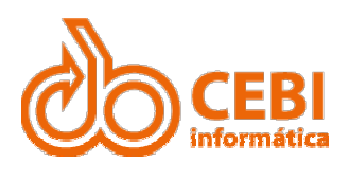

# **Manual Web Service** de Importação de NF-e

**CEBI Informática** 

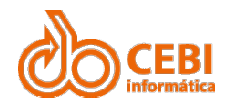

# **SUMÁRIO**

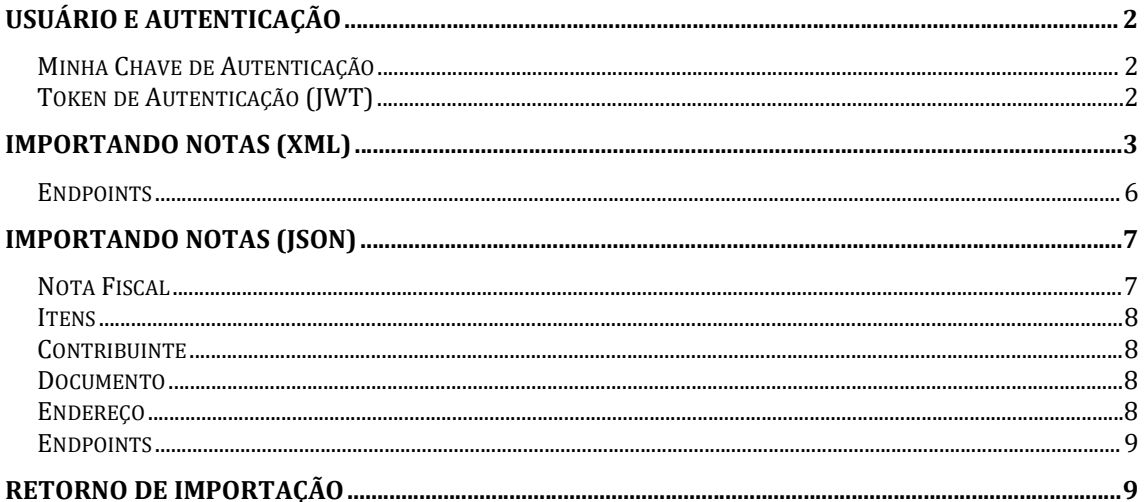

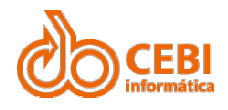

# Web Service de Importação de NF-e<br>USUÁRIO E AUTENTICAÇÃO Web Service de Importação de NF-e<br>USUÁRIO E AUTENTICAÇÃO<br>Como utilizar e autenticar com o serviço de importação de nf-e do e-iss. Web Service de Importação de NF-e<br>USUÁRIO E AUTENTICAÇÃO<br>Como utilizar e autenticar com o serviço de importação de nf-e do e-iss.<br>MINHA CHAVE DE AUTENTICAÇÃO

Web Service de Importação de NF-e<br> **USUÁRIO E AUTENTICAÇÃO**<br>
Como utilizar e autenticar com o serviço de importação de nf-e do e-iss.<br> **MINHA CHAVE DE AUTENTICAÇÃO**<br>
O Usuário deverá ter a emissão de NF-e autorizada pela p Web Service de Importação de NF-e<br> **USUÁRIO E AUTENTICAÇÃO**<br>
Como utilizar e autorizar com o serviço de importação de nf-e do e-iss.<br> **MINHA CHAVE DE AUTENTICAÇÃO**<br>
O Usuário deverá ter a emissão de NF-e autorizada pela pr Cadastro".

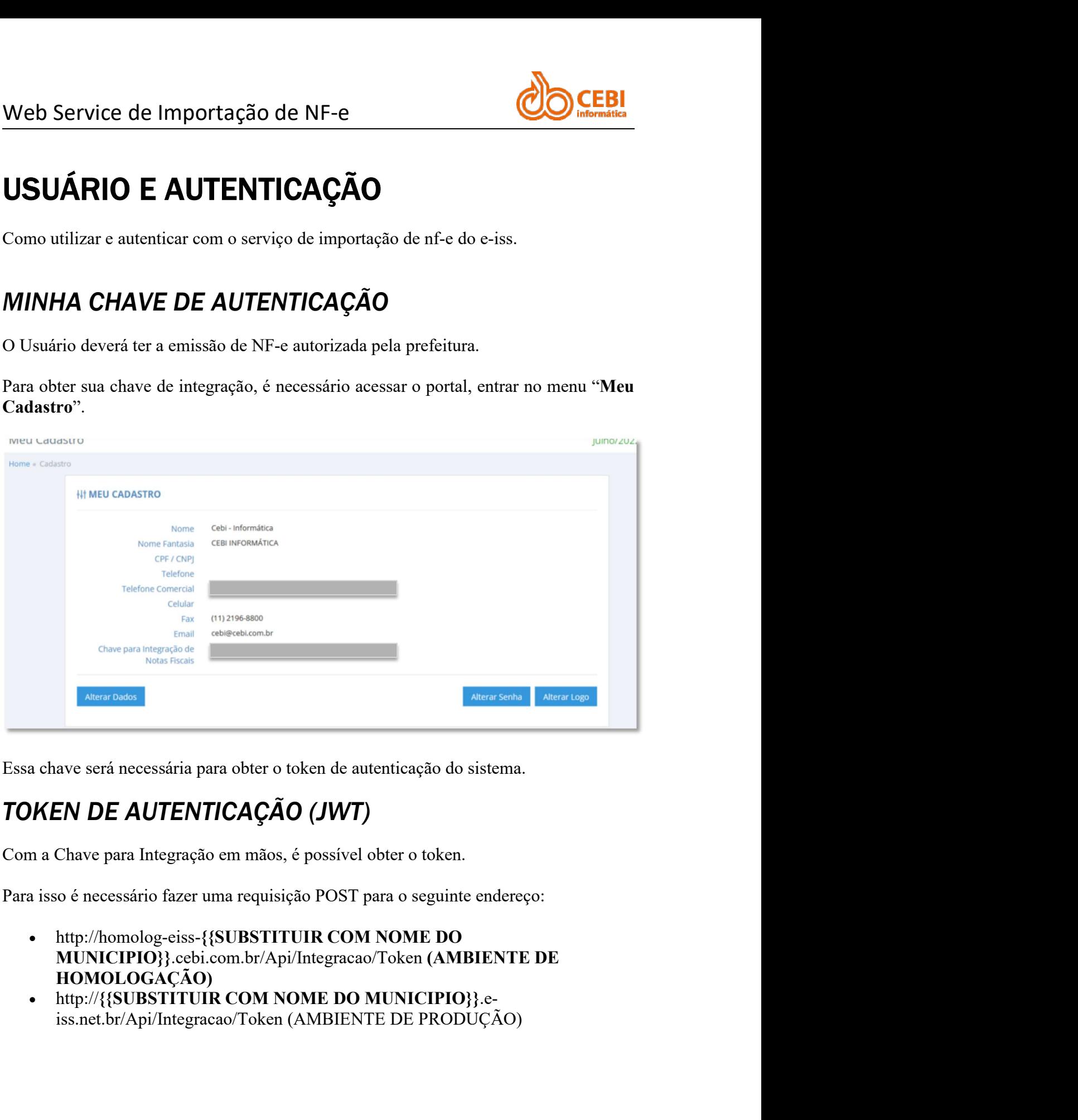

- Manual Web Service de Importação de NF-e (versão: 1.0)<br>
Manual Web Service de Importação de NF-e (versão: 1.0)<br>
Manual Web Service de Importação de NF-e (versão: 1.0)<br>
Manual Web Service de Importação de NF-e (versão: 1.0
	- HOMOLOGAÇÃO)<br>http://{{SUBSTITUIR COM NOME DO MUNICIPIO}}.e-

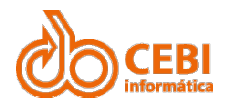

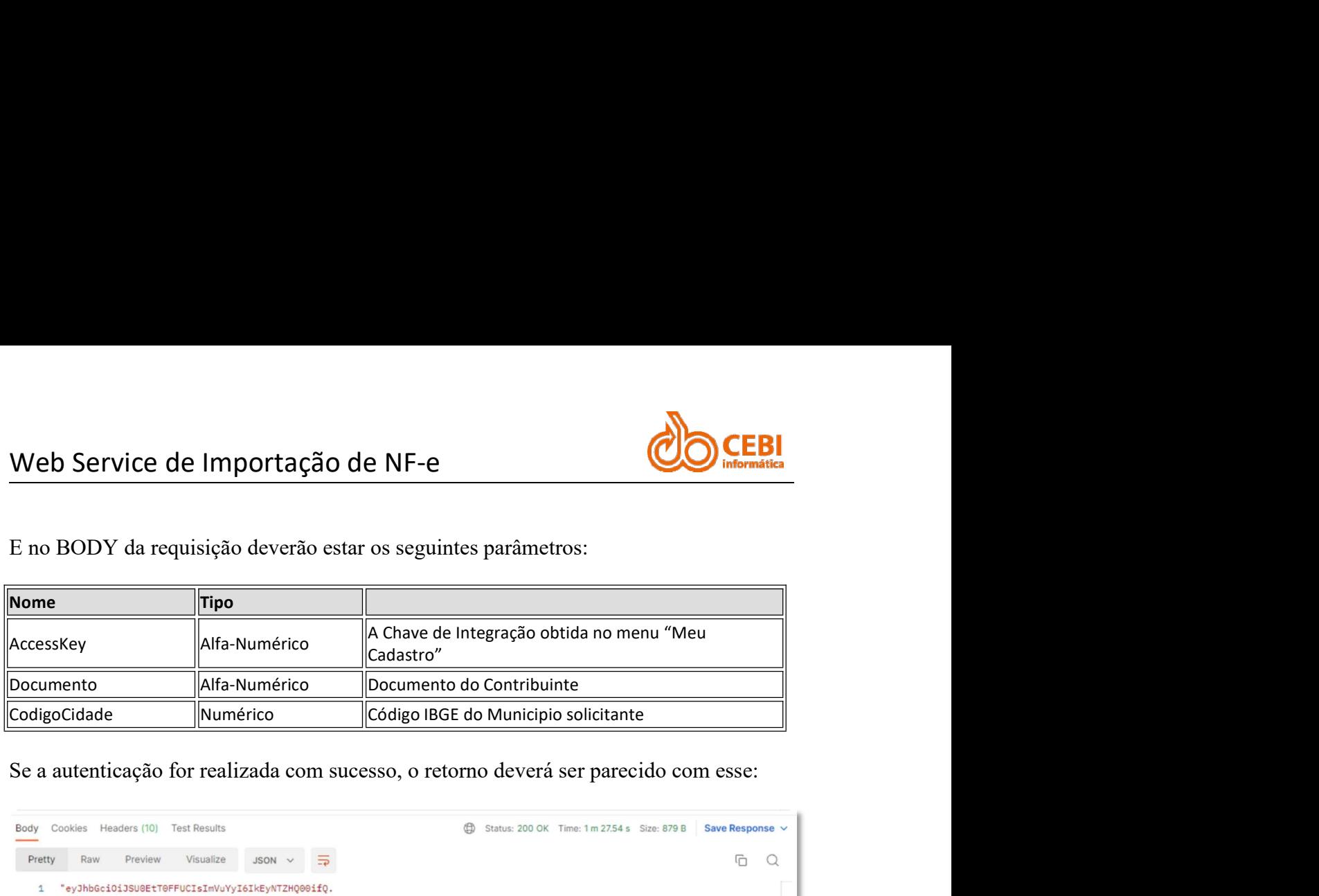

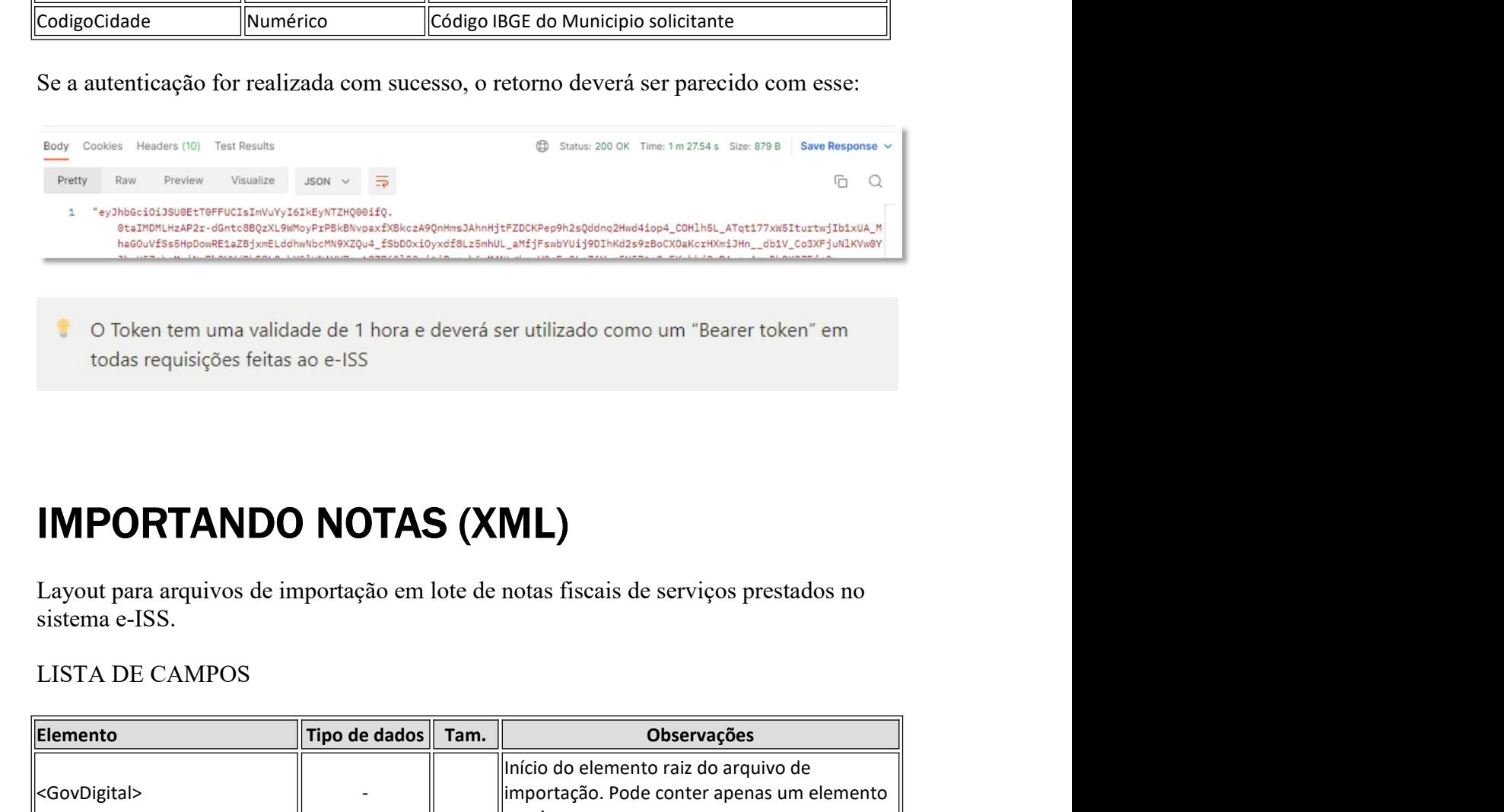

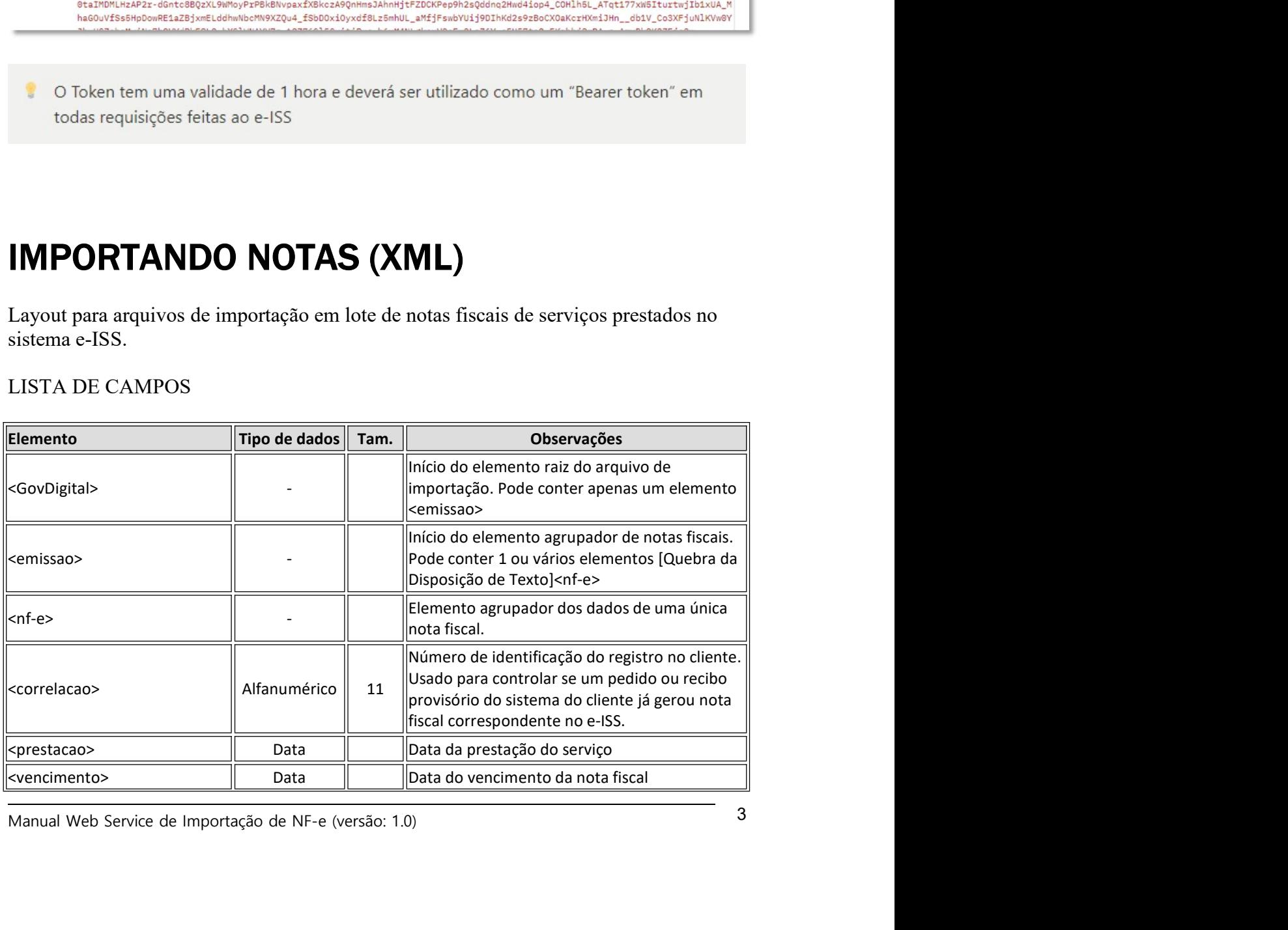

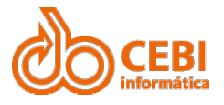

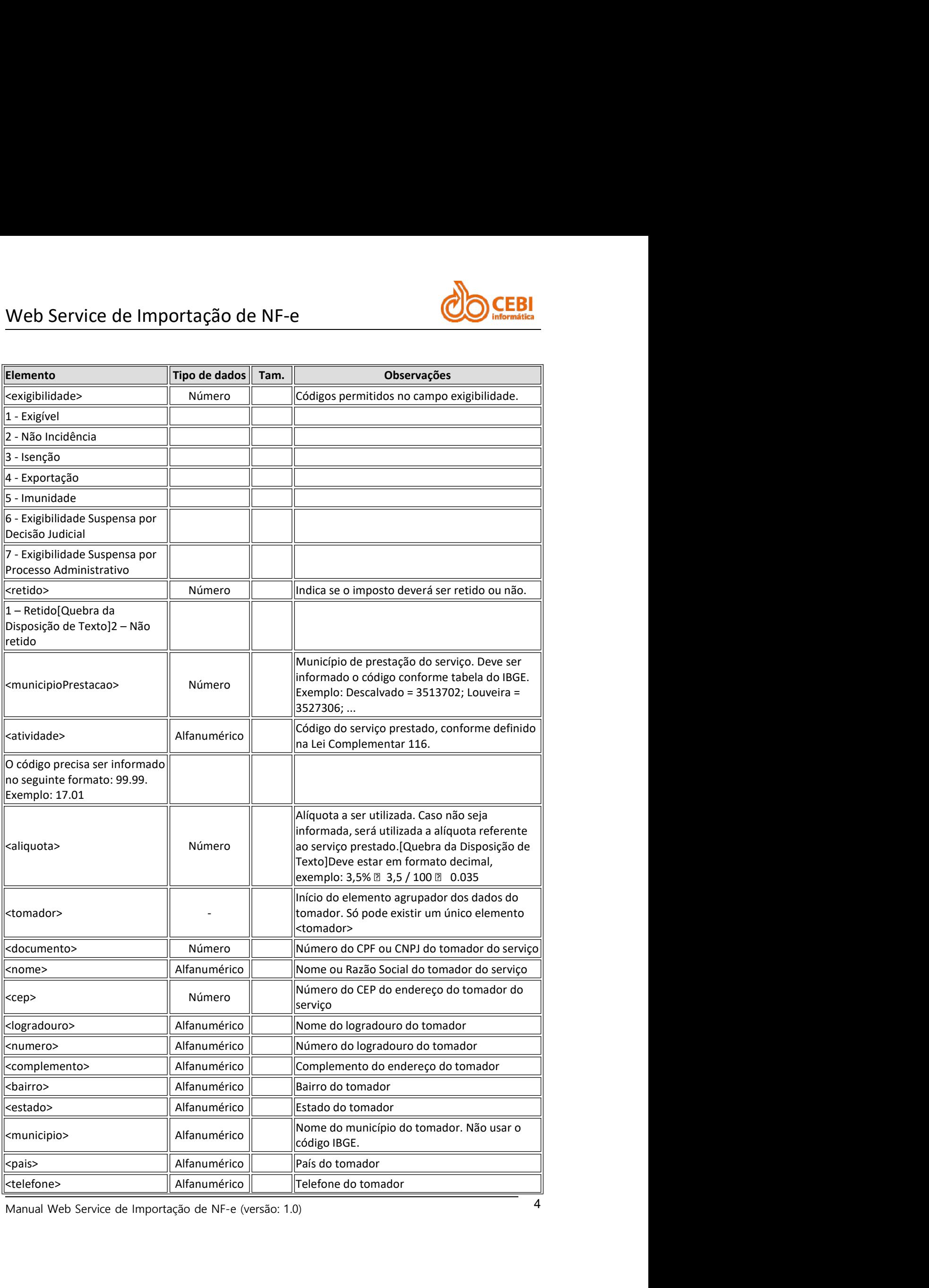

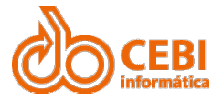

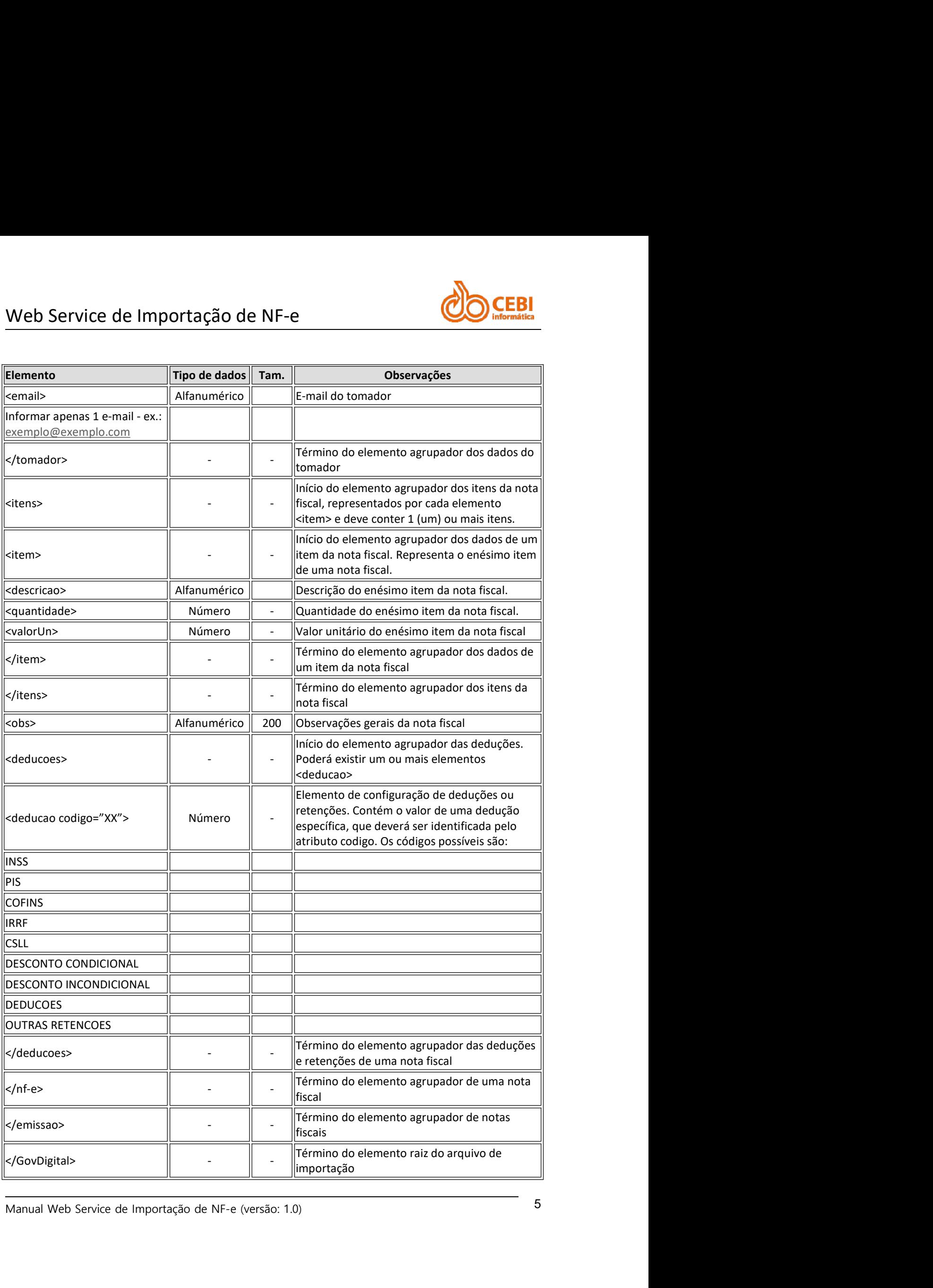

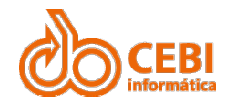

## OBSERVAÇÕES:

Web Service de Importação de NF-e<br>OBSERVAÇÕES:<br>A escrituração dos registros enviados é feita com base em algumas decisões de sistema:

- A escrituração dos registros enviados é feita com base em algumas decisões de sistema: O arquivo a ser importado precisa seguir a especificação básica do formato Service de Importação de NF-e<br>
XVAÇÕES:<br>
turação dos registros enviados é feita com base em algumas decisões de sistema:<br>
O arquivo a ser importado precisa seguir a especificação básica do formato<br>
(Latin).<br>
(Latin).<br>
Elem (Latin1). **ELEM**<br> **ELEMON CONTRESSENT SERVAÇÕES:**<br>
SERVAÇÕES:<br>
scrituração dos registros enviados é feita com base em algumas decisões de sistema:<br>
• O arquivo a ser importado precisa seguir a especificação básica do formato<br>
XML e Service de Importação de NF-e<br>
Service de Importação de NF-e<br>
NVAÇÕES:<br>
O arquivo a ser importado precisa seguir a especificação básica do formato<br>
ZML e deve ser codificado usando o conjunto de caracteres ISO-8859-1<br>
(Lat **ESERVAÇÕES:**<br>
SERVAÇÕES:<br>
SERVAÇÕES:<br>
SCIRVAÇÕES:<br>
SCIRVAÇÕES:<br>  $\bullet$  O arquivo a ser importado precisa seguir a especificação básica do formato<br>
XML e deve ser codificado usando o conjunto de caracteres ISO-8859-1<br>
Llemen Service de Importação de NF-e<br>
RVAÇÕES:<br>
RVAÇÕES:<br>
RVAÇÕES:<br>
Campos de ser encerrado precisa seguir a especificação básica do formato<br>
CAML e deve ser codificado usando o conjunto de cancideras ISO-8859-1<br>
(Latin1).<br>
CAML
	- <elemento></elemento>.
	- <elemento>valor</elemento>
	-
- **EBI**<br>
SERVAÇÕES:<br>
SERVAÇÕES:<br>
SERVAÇÕES:<br>  $\bullet$  O arquivo a ser importado precisa seguir a especificação básica do formato<br>
XML e deve ser codificado usando o conjunto de caracteres ISO-8859-1<br>
(Latin).<br>
 Elemento que es Service de Importação de NF-e<br>
Service de Importação de NF-e<br>
20 - Exemplo:<br>
20 - Archives archives de feita com base em algumas decisões de sistema:<br>
20 - Archives archives archives archives archives archives archives ar **EXAÇÕES:**<br>
O arquivo a ser importado precisa seguir a especificação básica do formato<br>
O arquivo a ser importado precisa seguir a especificação básica do formato<br>
XML e deve ser codificado usando o conjunto de caracteres **SERVACÕES:**<br> **SERVACÕES:**<br> **C** arquivo a ser importado precisa seguir a especificação básica do formato<br> **XML** e deve ser codificado usando o conjunto de caracteres ISO-8859-1<br>
(Latin).<br> **C** lementos que estejam vazios n **Example 10.**<br> **Constrained** and the sistema constrained a sistema constrained a sistema constrained XML e deve ser codificado usando o conjunto de caracteres ISO-8859-1<br> **Clarin)**.<br>
Elemento's que estejam vazios no envio scrituração dos registros enviados é feita com base em algumas decisões de sistema:<br>
• O arquivo a ser importado precisa seguir a especificação básica do formato<br>
XML e deve ser codificado usando o conjunto de caracteres O arquivo a ser importado precisa seguir a especificação básica do formato XML e deve ser codificado usando o conjunto de caracteres ISO-8859-1 (Latin1).<br>
Lelmentos que estejam vazios no envio serão retornados no formato x and the deve ser codificado usando o conjunto de caracteres ISO-8859-1<br>
(Latin).<br>
Elementos que estejam vazios no envio serão retornados no formato<br>
«elemento» ainda que tenham sido enviados no formato<br>
«elemento» ainda Coministical de estejam vazios no envio serão retornados no formato <br>
delemento  $\sim$  elemento  $\sim$  elemento  $\sim$ <br>
celemento  $\sim$  elemento  $\sim$ <br>
celemento  $\sim$ <br>
cose elemento  $\sim$ <br>
cose elemento and forma finalizados expli Campos, deverão ser encerrados da seguinte forma:<br>
"clenentro-valor-valor-themto-s de uma ou mais notas fiscais.<br>
A nota fissel descriturada no periodo fiscal correspondente, considerando a data<br>
da prestação. Exemplo: Ca
- cscriturado no período fiscal "06/2015", desde que este esteja com o status "abero" no e-ISS.<br>
 O processo de importação não criará períodos que ainda não existam<br>
 O processo de importação.<br>
 O procedimento el importaç
	-
	-

# ENDPOINTS

(AMBIENTE DE HOMOLOGAÇÃO)<br>
• http://homolog-eiss-{{SUBSTITUR COM NOME DO<br>
MUNICIPIO}}.cebi.com.br/Api/Importacao/NotaFiscal/Prestador/XML<br>
(AMBIENTE DE PRODUÇÃO)<br>
• http://{{SUBSTITUIR COM NOME DO MUNICIPIO}}.c-<br>
iss.net. MUNICIPIO}}.cebi.com.br/Api/Importacao/NotaFiscal/Prestador/XML

iss.net.br/Api/NotaFiscal/Prestador/XML

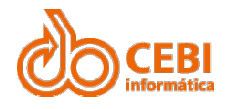

# Web Service de Importação de NF-e<br> **IMPORTANDO NOTAS (JSON)** Web Service de Importação de NF-e<br> **IMPORTANDO NOTAS (JSON)**<br>
Objetos da Nota Fiscal<br>
Para importação de uma Nota Fiscal no sistema E-ISS da CEBI, é necessário que a

Web Service de Importação de NF-e<br> **IMPORTANDO NOTAS (JSON)**<br>
Objetos da Nota Fiscal<br>
Para importação de uma Nota Fiscal no sistema E-ISS da CEBI, é necessário que a<br>
mesma seja mapeada da seguinte maneira:<br>
NOTA FISOAL Web Service de Importação de NF-e<br> **IMPORTANDO NOTAS (JSON)**<br>
Objetos da Nota Fiscal<br>
Para importação de uma Nota Fiscal no sistema E-ISS da CEBI, é necessário que a<br> **NOTA FISCAL**<br>
NOTA FISCAL Web Service de Importação de NF-e<br> **IMPORTANDO NOTAS (JSON)**<br>
Objetos da Nota Fiscal<br>
Para importação de uma Nota Fiscal no sistema E-ISS da CEBI, é necessário que a<br>
mesma seja mapeada da seguinte maneira:<br> **NOTA FISCAL**<br>

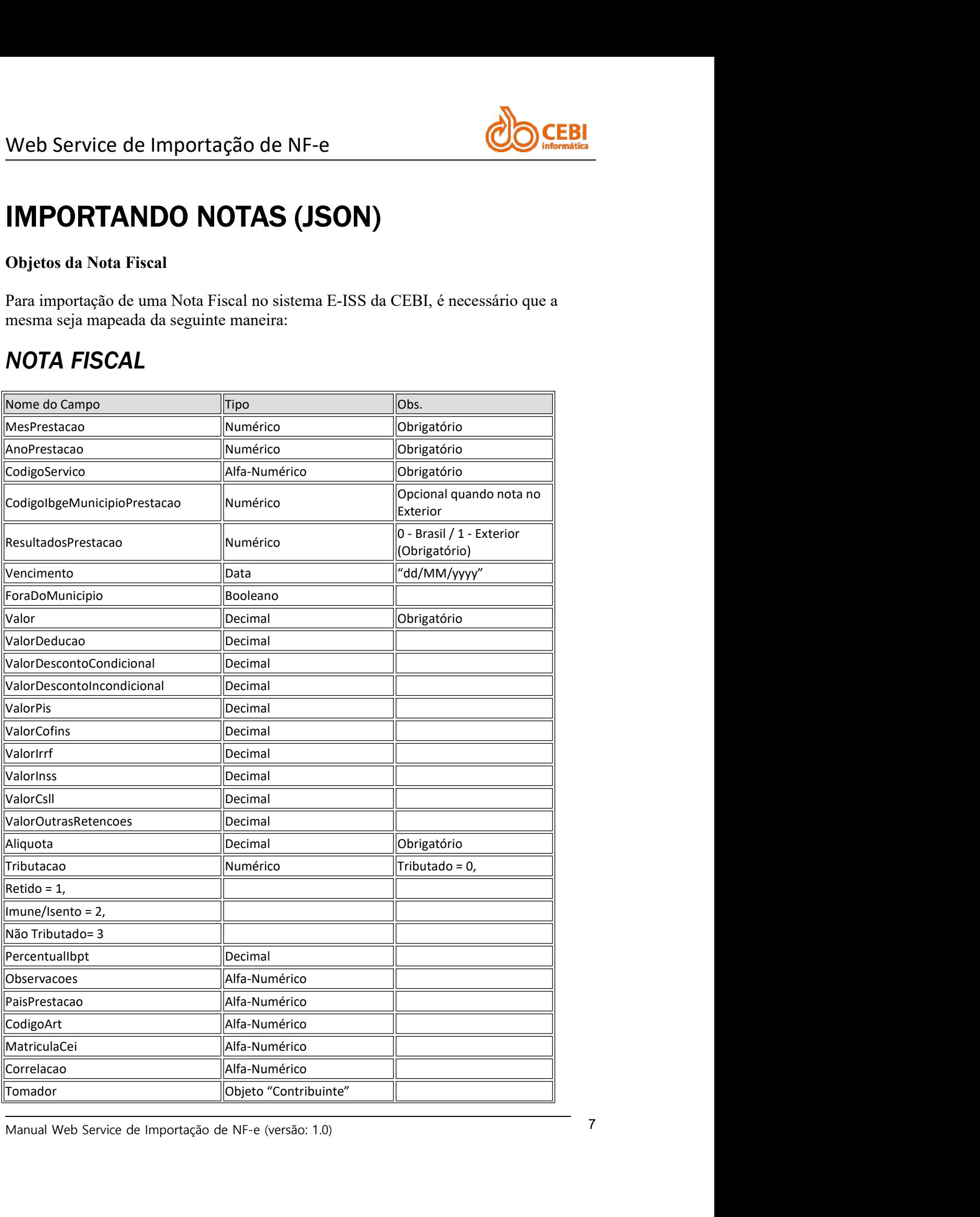

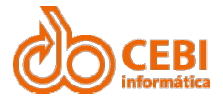

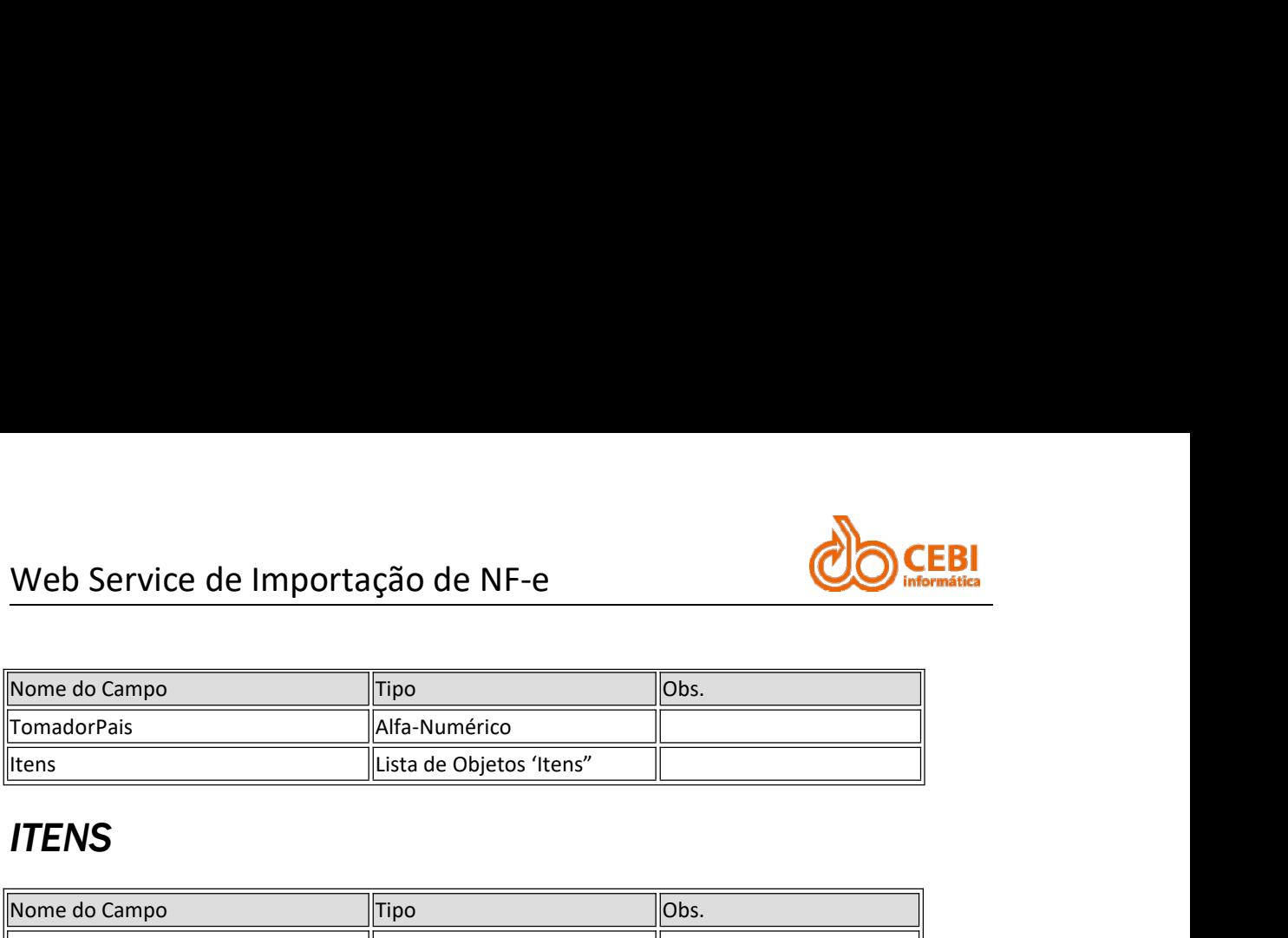

# **ITENS**

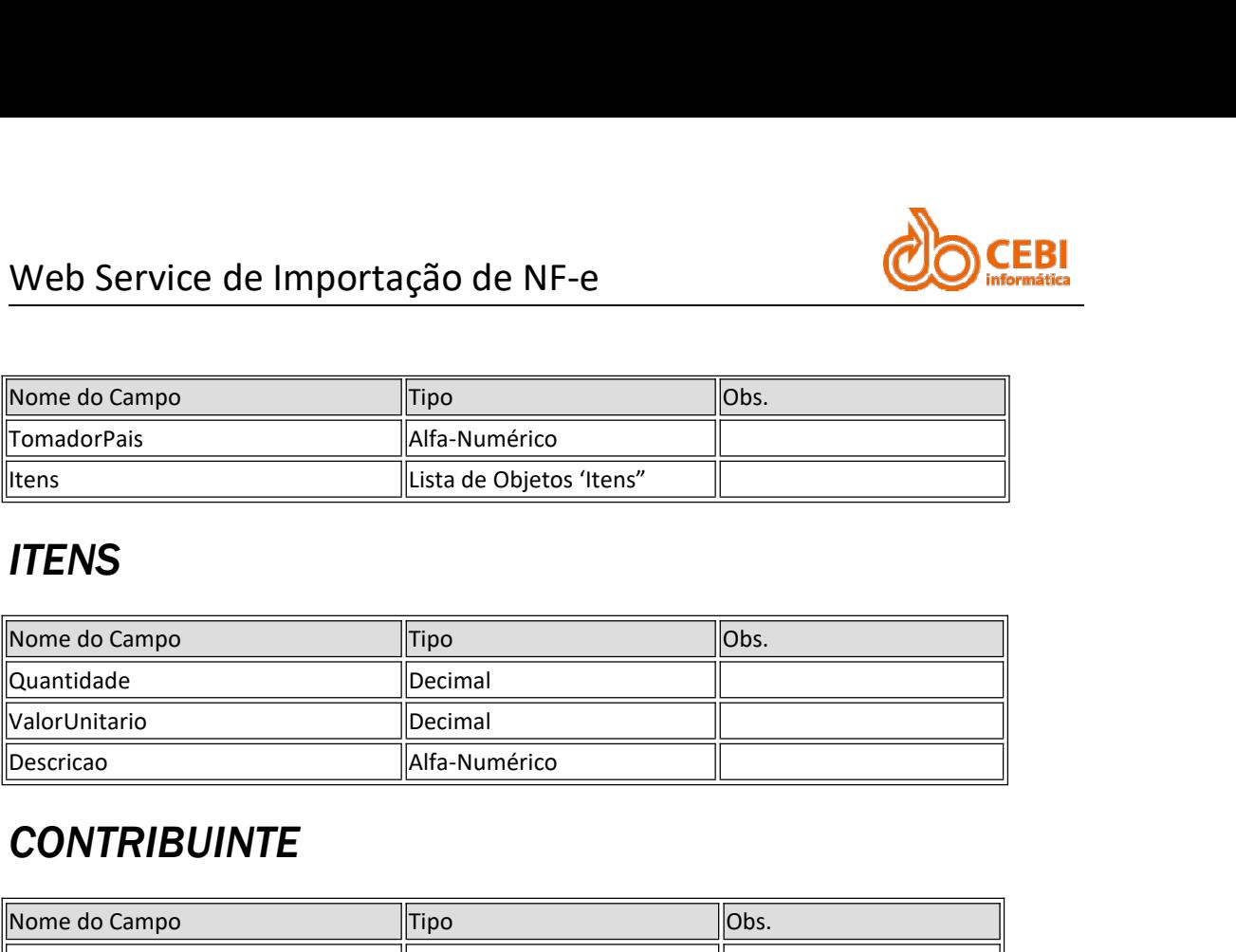

# **CONTRIBUINTE**

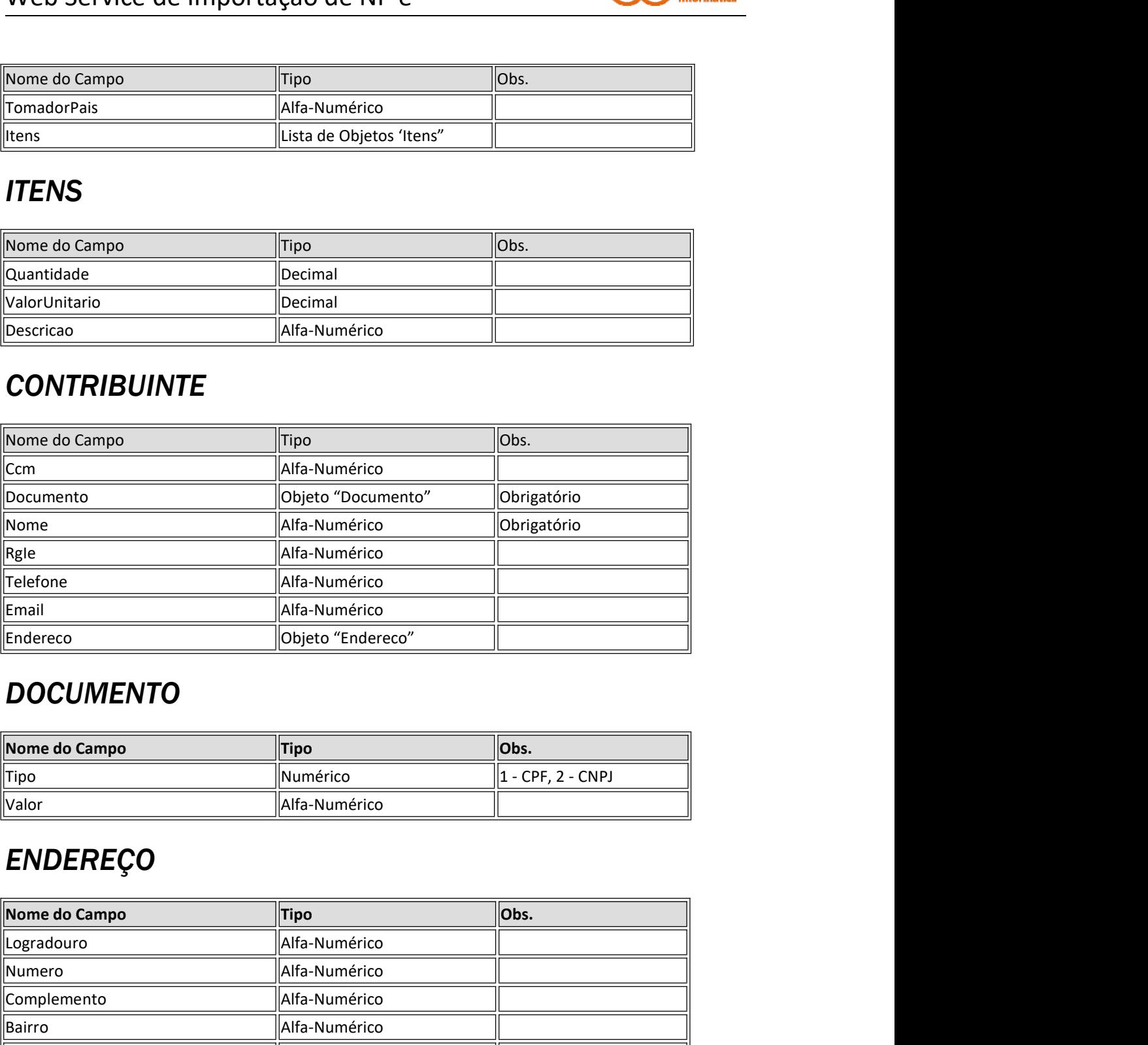

# **DOCUMENTO**

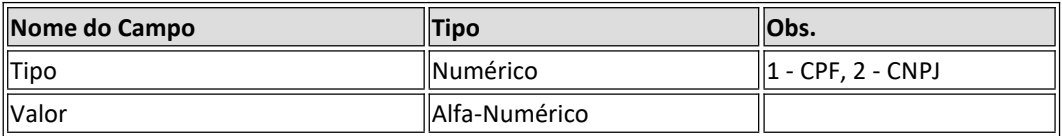

# ENDEREÇO

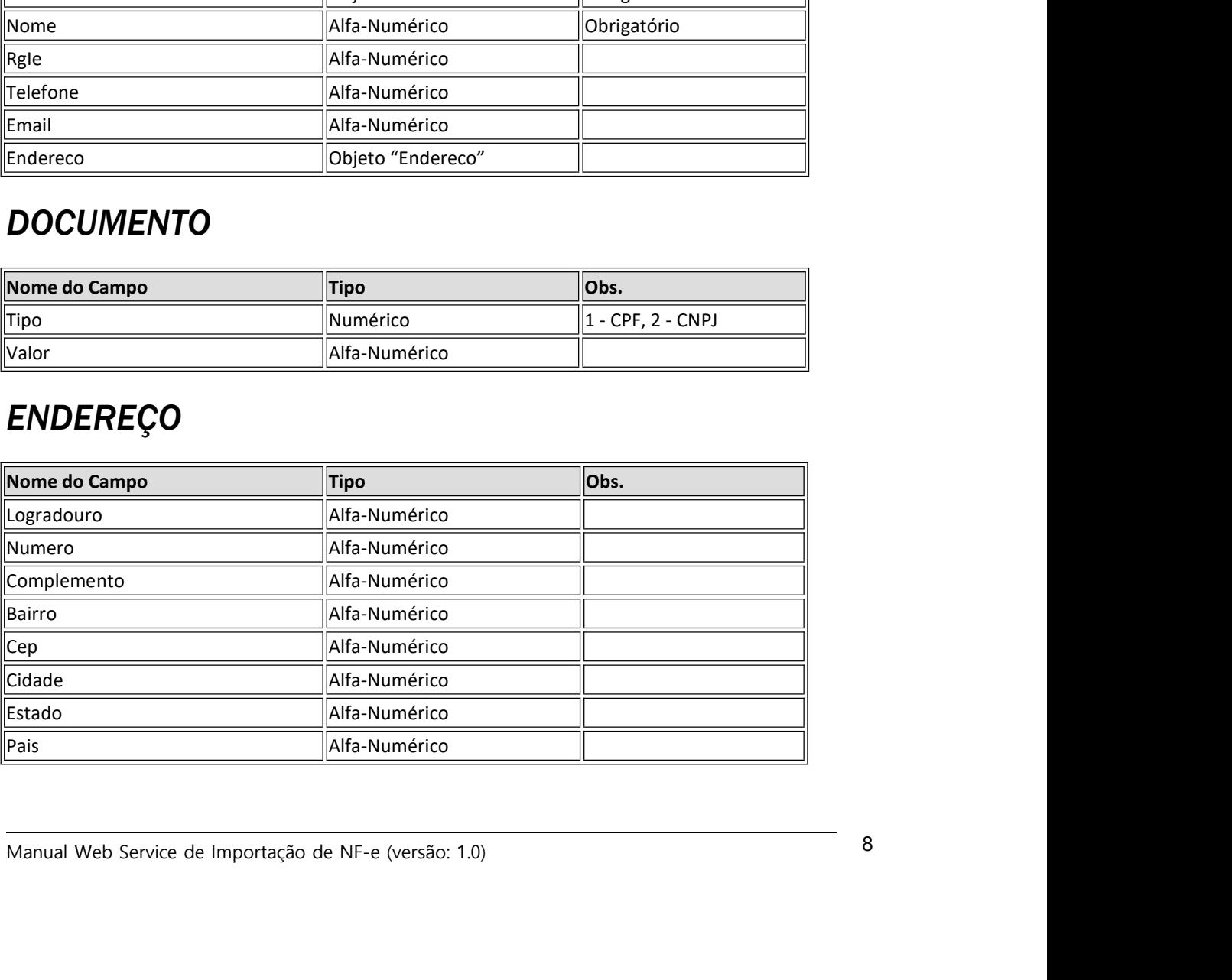

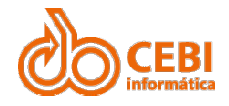

Web Service de Importação de NF-e<br>As notas podem ser importadas de forma individual ou em lotes de até 50 notas.<br>Deverão ser enviadas em formato de array, mesmo que seja o envio de apenas uma. Web Service de Importação de NF-e<br>
As notas podem ser importadas de forma individual ou em lotes de até 50 notas.<br>
Deverão ser enviadas em formato de array, mesmo que seja o envio de apenas uma.<br> **ENDPOINTS**<br>
(AMBIENTE DE Web Service de Importação de NF-e<br>
As notas podem ser importadas de forma individual ou em lotes de até 50 notas.<br>
Deverão ser enviadas em formato de array, mesmo que seja o envio de apenas uma.<br> **ENDPOINTS**<br>
(AMBIENTE DE

# ENDPOINTS

MUNICIPIO}}.cebi.com.br/Api/Importacao/NotaFiscal/Prestador

iss.net.br/Api/NotaFiscal/Prestador

As notas podem ser importadas de forma individual ou em lotes de até 50 notas.<br>
Deverão ser enviadas em formato de array, mesmo que seja o envio de apenas uma.<br> **ENDPOINTS**<br>
(AMBIENTE DE PRODUÇÃO)<br>
"MUNICIPIO}}.cebi.com.br As notas podem ser importadas de forma individual ou em lotes de até 50 notas.<br>
Deverão ser enviadas em formato de array, mesmo que seja o envio de apenas uma.<br> **ENDPOINTS**<br>
(AMBIENTE DE HOMOLOGAÇÃO)<br>
• http://homolog.eiss Deverão ser enviadas em formato de array, mesmo que seja o envio de apenas uma.<br> **ENDPOINTS**<br>
(AMBIENTE DE HOMOLOGAÇÃO)<br>
• http://homolog-ciss-{{SUBSTITUIR COM NOME DO<br>
MUNICIPIO}}.cebi.com.br/Api/Importacao/NotaFiscal/Pre **ENDPOINTS**<br>
(AMBIENTE DE HOMOLOGAÇÃO)<br>
• http://homolog-eiss-{{SUBSTITUIR COM NOME DO<br>
MUNICIPIO}}.cebi.com.br/Api/Importacao/NotaFiscal/Prestador<br>
• http://[{SUBSTITUIR COM NOME DO MUNICIPIO}}.c-<br>
• iss.net.br/Api/NotaF

- 
- Mensagem

(AMBIENTE DE HOMOLOGAÇAO)<br>
• http://homolog.eiss-{{SUBSTITUIR COM NOME DO<br>
MUNICIPIO}}.cebi.com.br/Api/Importaeao/NotaFiscal/Prestador<br>
(AMBIENTE DE PRODUÇÃO)<br>
• http://{SUBSTITUIR COM NOME DO MUNICIPIO}}.c-<br>
iss.net.br/A • http://homolog-ciss-{{SUBSTITUIR COM NOME DO<br>
(AMBIENTE DE PRODUÇÃO)<br>
• http://{SUBSTITUIR COM NOME DO MUNICIPIO}}.e-<br>
• http://{SUBSTITUIR COM NOME DO MUNICIPIO}}.e-<br>
• iss.net.br/Api/NotaFiscal/Prestador<br> **RETORNO DE I** sistema:

```
Manual Web Service de Importação de NF-e (versão: 1.0)<br>
Manual Web Service de Importação de NF-e (versão: 1.0)<br>
Manual Web Service de Importação de NF-e (versão: 1.0)<br>
9
Eucesso, ou não concluída.<br>
Cobjeto de retorno é composto por 2 campos:<br>
Concesso de sucesso, o campo "sucesso" será "verdadeiro" e a mensagem listará as<br>
notas incluídas, identificadas com "CORRELAÇÃO" e o número gerado e
```
inconsistências:

 $\frac{5}{2}$ 

ķ.

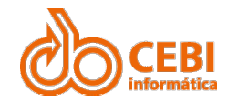

Web Service de Importação de NF-e<br>
Sucesso": false,<br>
"mensagem": "Nota Físcal de Correlação: 8155 não foi incluida. Erro: Código do Munícipio de prestação deve ser informado"

"sucesso": false, "mensagem": "Nota Fiscal de Correlação: 8155 não foi incluida. Erro: O mês de prestação deve estar entre 1 e 12"